## **matematik**  $\begin{matrix} \end{matrix}$ **4**

**Attila Szabo Niclas Larson Gunilla Viklund Mikael Marklund Daniel Dufåker** 

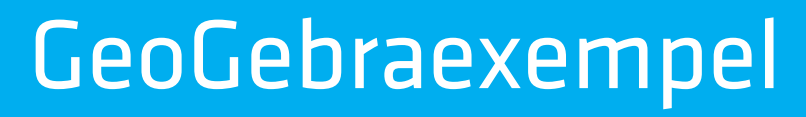

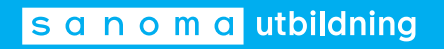

## Till läsaren

**I elevböckerna i serien Matematik Origo** finns uppgifter där vi rekommenderar användning av grafritande hjälpmedel. I elevböckerna ger vi exempel på hur dessa uppgifter kan lösas med grafritande räknare. Men i gymnasieskolan är det i dag allt vanligare att lösa sådana uppgifter med andra digitala hjälpmedel, t.ex. GeoGebra. Därför har vi i det här materialet valt att visa hur man kan använda GeoGebra för att lösa denna typ av uppgifter. Uppgifterna är hämtade från elevbokens exempel. Vi visar också hur man kan använda GeoGebra för att utföra de beräkningar som finns under rubriken ON *På din räknare*.

Exemplen med lösningar i GeoGebra finns till var och en av elevböckerna i serien Matematik Origo och är tänkta att användas parallellt med elevboken. För att göra det enkelt att hitta finns det sidhänvisningar till de exempel i elevboken som materialet bygger på. I lösningarna utgår vi från GeoGebra Classic 6, som finns tillgängligt gratis via www.geogebra.org/classic. Observera att vi visar *ett* sätt att lösa uppgifterna. Inte sällan är det möjligt att lösa dem på andra sätt eller med andra kommandon.

De uppgifter i elevboken där du uppmanas att använda grafritande räknare får du lösa med valfritt grafritande hjälpmedel.

> Vi hoppas att du kommer att ha nytta av materialet! *Författarna*

Har du synpunkter eller förslag på förbättringar? Hör av dig till emelie.reutersward@sanomautbildning.se

 $\overline{\phantom{a}}$ 

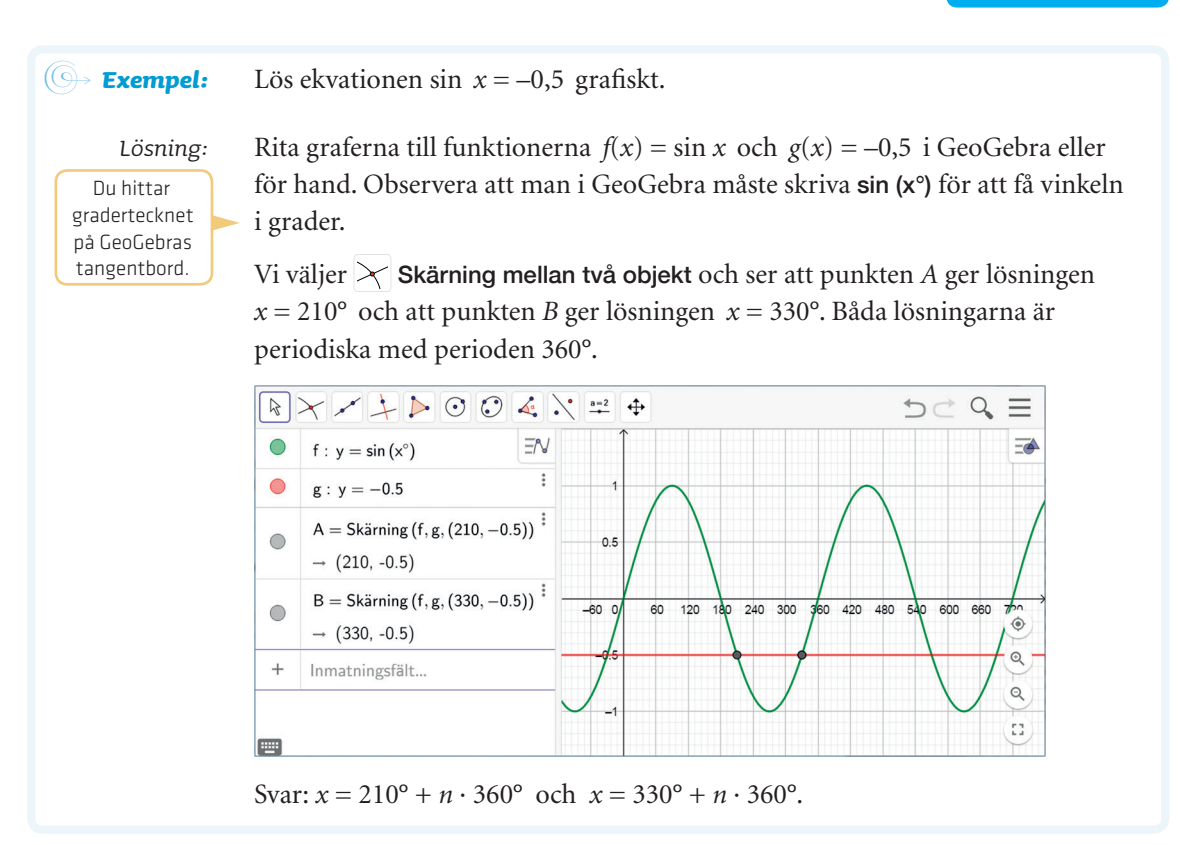

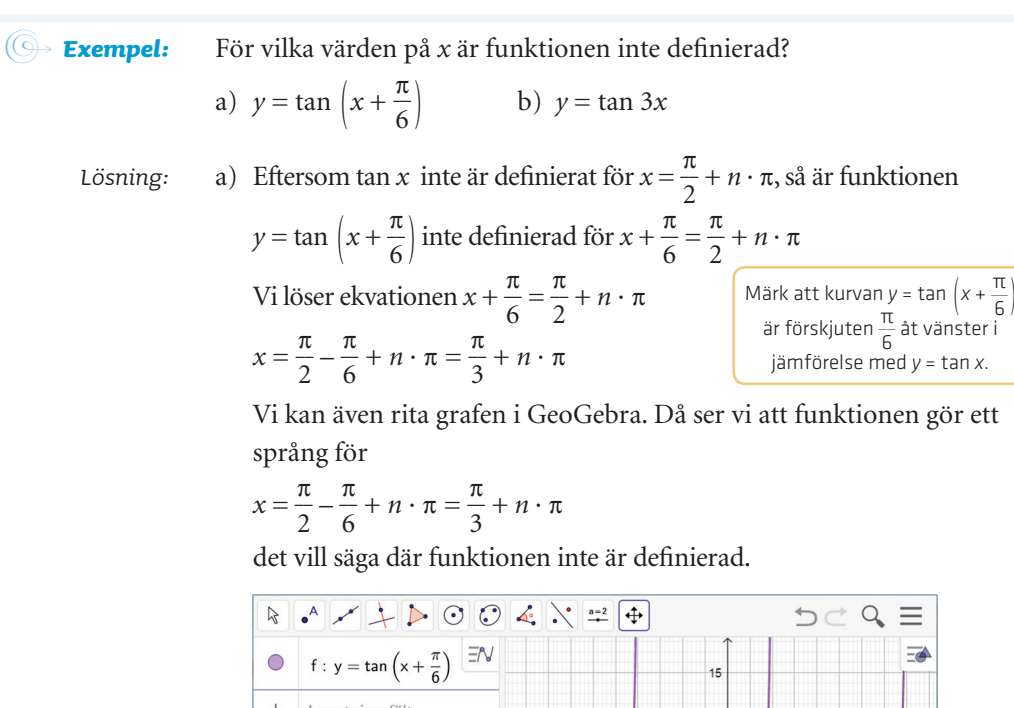

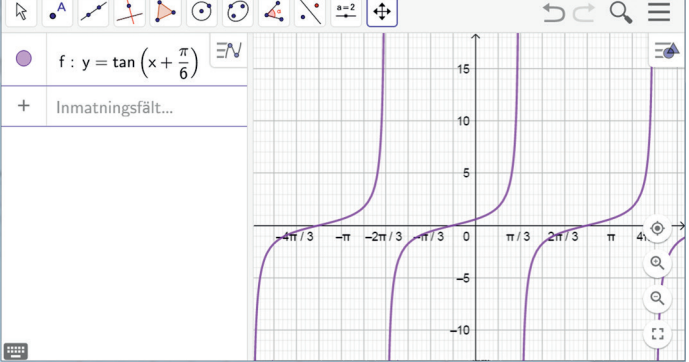

Svar: Funktionen är inte definierad för  $x = \frac{\pi}{2}$  $\frac{\pi}{3} + n \cdot \pi$ .

b) Funktionen *y* = tan 3*x* är inte definierad för 3*x* =  $\frac{\pi}{2}$  $\frac{\pi}{2} + n \cdot \pi$ . Vi löser ekvationen 3x =  $\frac{\pi}{2}$ 2 + *n* ∙ π genom att dela båda leden med 3.  $x = \frac{\pi}{6}$  $\frac{\pi}{6} + n \cdot \frac{\pi}{3}$  $\frac{\pi}{3}$ 

Svar: Funktionen är inte definierad för  $x = \frac{\pi}{6}$  $\frac{\pi}{6} + n \cdot \frac{\pi}{3}$  $\frac{\pi}{3}$ 

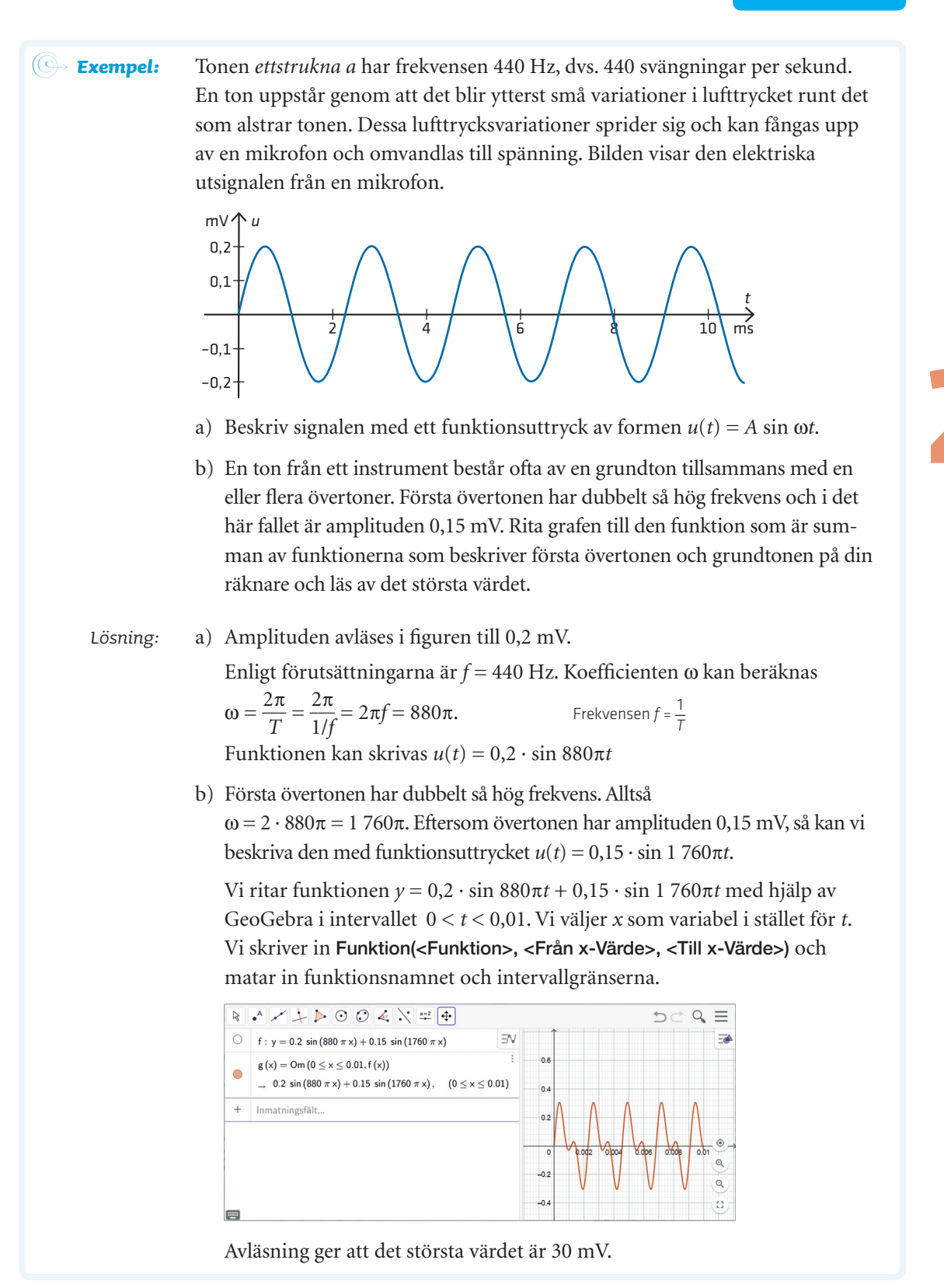

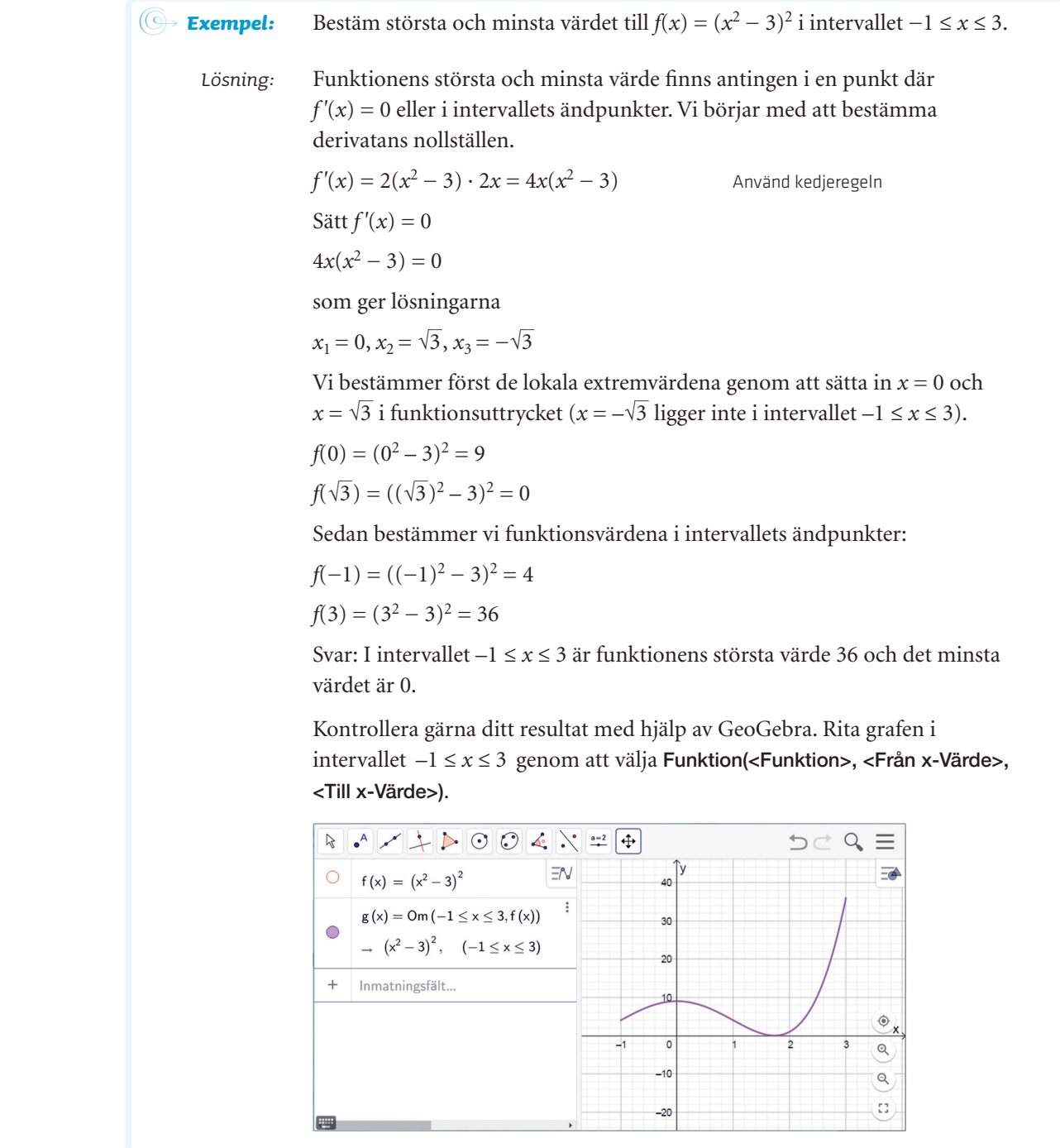

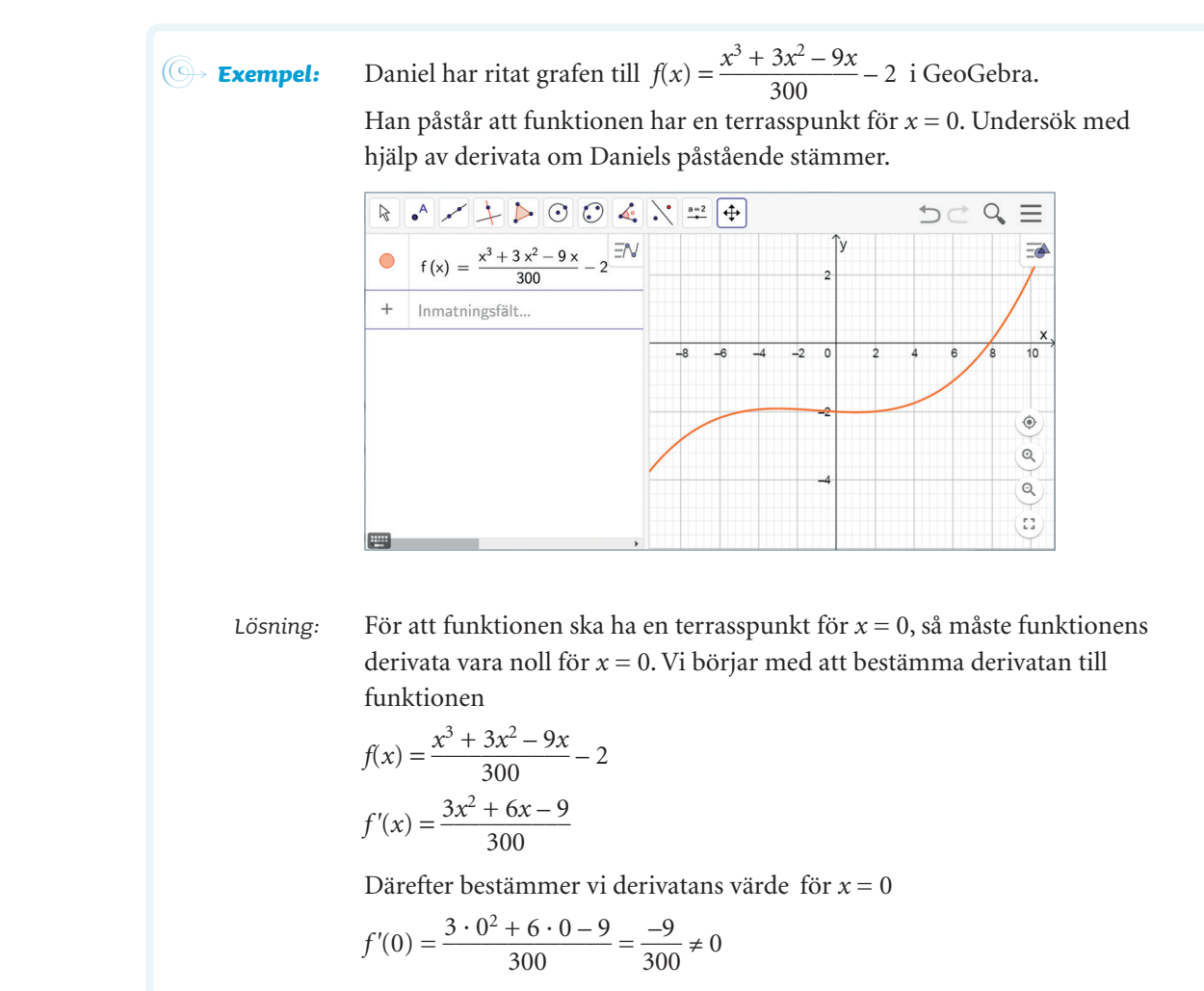

Eftersom  $f'(0) \neq 0$  kan funktionen inte ha en terrasspunkt för  $x = 0$ .

ON *Med ditt digitala hjälpmedel* Om du vill beräkna värdet av integralen ∫ –1,5  $\int_{0}^{1,5}$   $\frac{1}{\sqrt{2}}$  $\frac{1}{\sqrt{2\pi}} e^{-z^2/2} dz$  med GeoGebra,

skriver du Integral(<Funktion>, <Från x-Värde>, <Till x-Värde>) i inmatningsfältet. Mata därefter in funktionsuttrycket och integrationsgränserna.

$$
\begin{array}{|c|c|c|c|}\n\hline\n\text{R} & \bullet & \nearrow & \downarrow & \nearrow \\
\hline\n\text{a} & = \text{Integral} \left( \frac{1}{\sqrt{2\pi}} \, \text{e}^{-\frac{\theta^2}{2}}, -1.5, 1.5 \right) \stackrel{\text{def}}{=} \\
\hline\n\end{array}
$$
\n
$$
\begin{array}{|c|c|c|c|c|}\n\hline\n\text{a} & = \text{Integral} \left( \frac{1}{\sqrt{2\pi}} \, \text{e}^{-\frac{\theta^2}{2}}, -1.5, 1.5 \right) \stackrel{\text{def}}{=} \\
\hline\n\end{array}
$$

Du öppnar CAS-fönstret genom att klicka på  $\equiv$ och sedan Visa.

Du kan också beräkna integralen genom att mata in kommandot i CAS-fönstret. Om integralen kan bestämmas exakt, får du det exakta värdet.

ON *Med ditt digitala hjälpmedel* I GeoGebra kan du utföra beräkningar med komplexa tal. Vill du beräkna

 $8 - i$ 3 – 2*i* skriver du (8 – i)/(3 – 2i) och trycker på Retur.

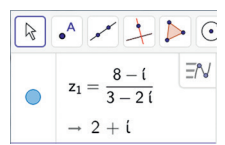

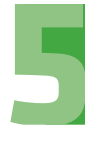

ON *Med ditt digitala hjälpmedel* GeoGebra har inbyggda funktioner som hjälper dig att beräkna argumentet och absolutbeloppet av ett komplext tal. Vill du beräkna arg (4 + 3*i*), skriver du arg(4 + 3i) i inmatningsfältet. På liknande sätt kan du beräkna absolutbeloppet av 4 + 3*i* genom att skriva abs(4 + 3i).

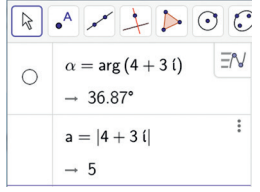

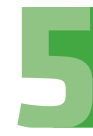